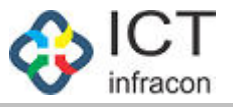

# **Edit Employee Profile**

Developed By

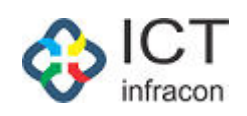

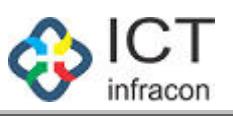

### **Contents**

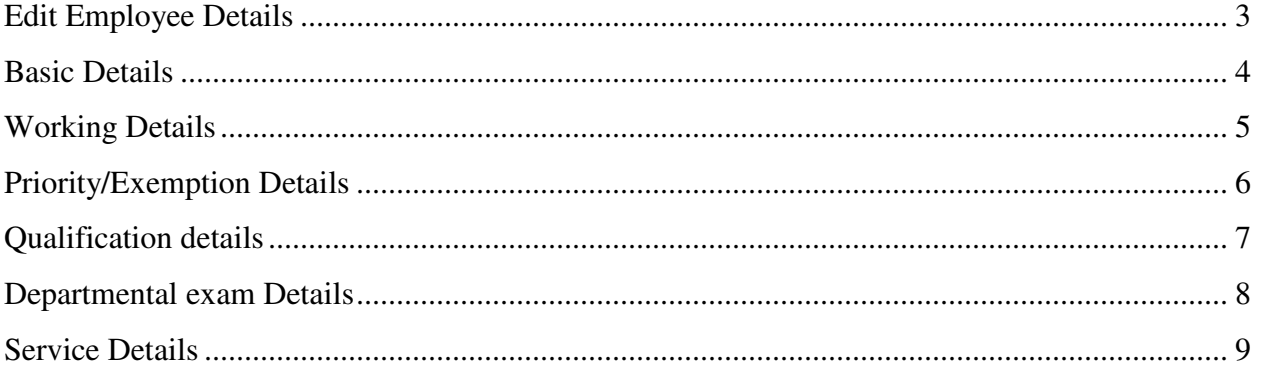

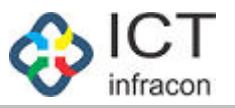

# *Edit Employee Details*

<span id="page-2-0"></span>To edit the employee details Login as Block admin Select the menu Edit employee details

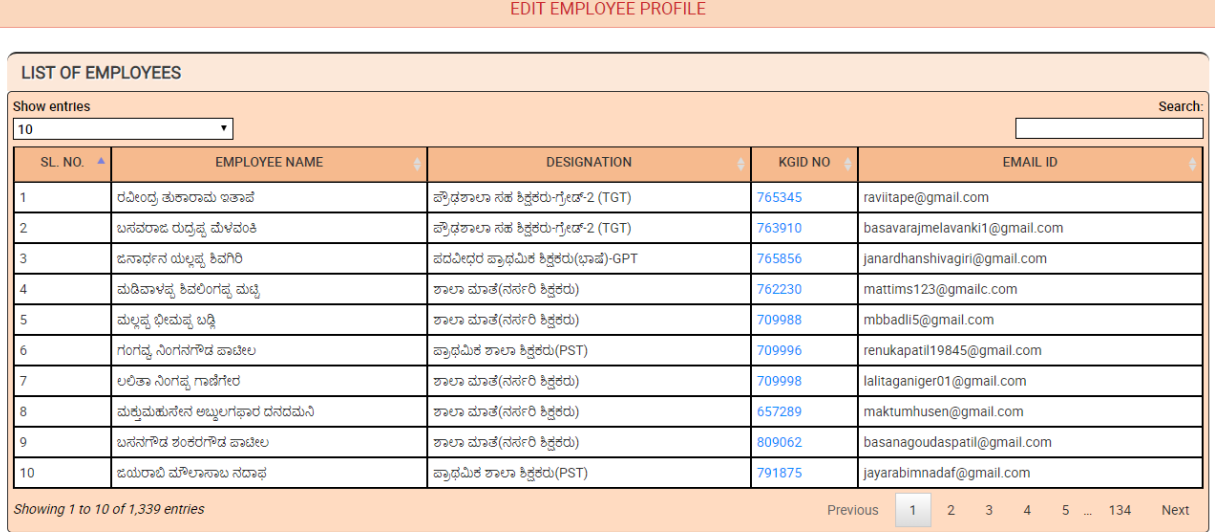

Click on the KGID to edit the employee details The employee details consists of

- 1. Basic Details
- 2. Working Details
- 3. Priority/Exemption Details
- 4. Qualification details
- 5. Departmental exam Details
- 6. Service Details

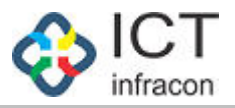

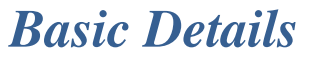

<span id="page-3-0"></span>To edit the Employees basic details

Login as Block admin select menu Edit employee Details Click on KGID Select the tab Basic details

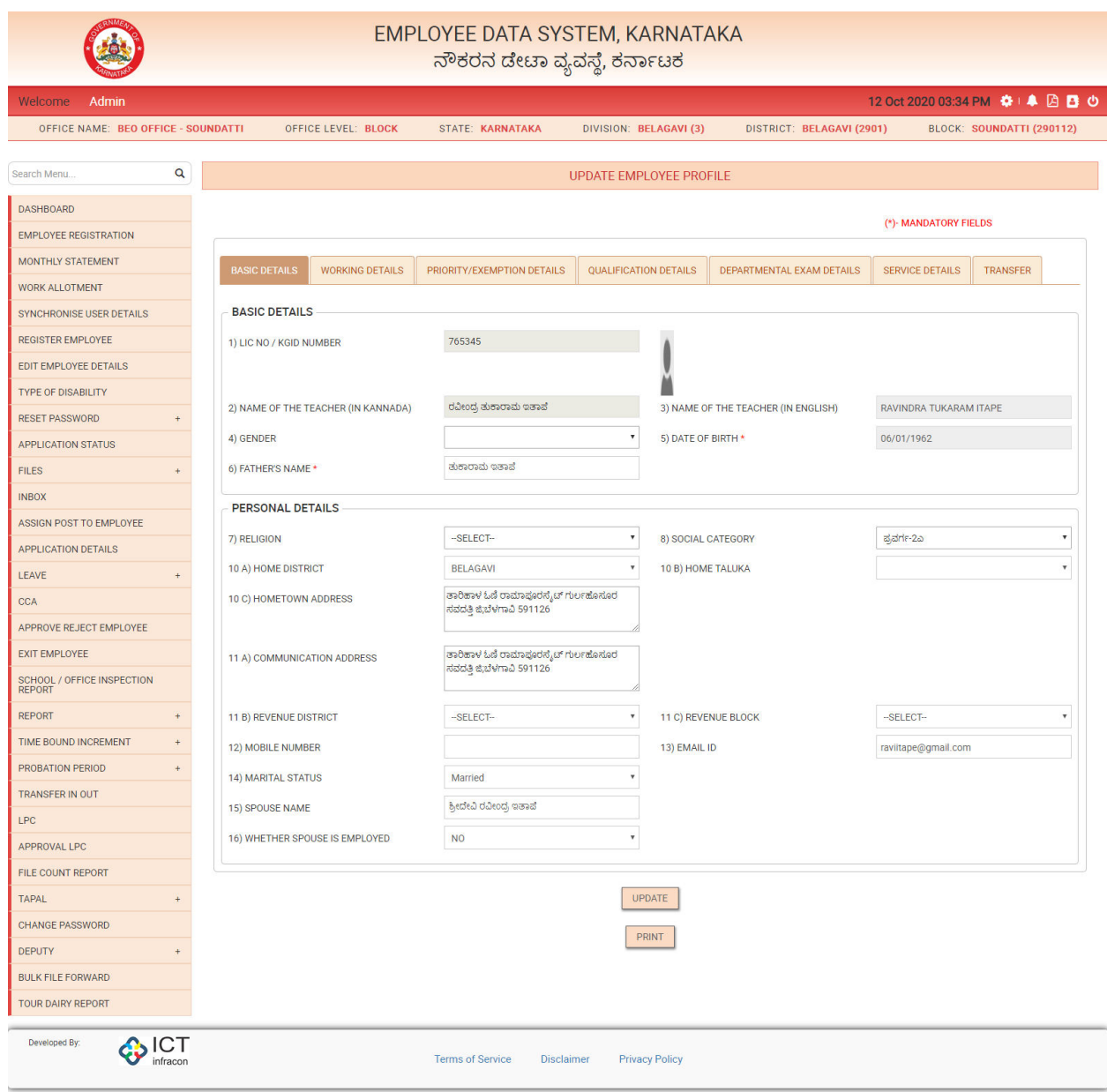

Modify the details and click on update to save the changes

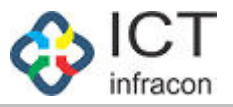

# *Working Details*

<span id="page-4-0"></span>To edit the Employees working details

Login as Block admin select menu Edit employee Details Click on KGID Select the tab working details

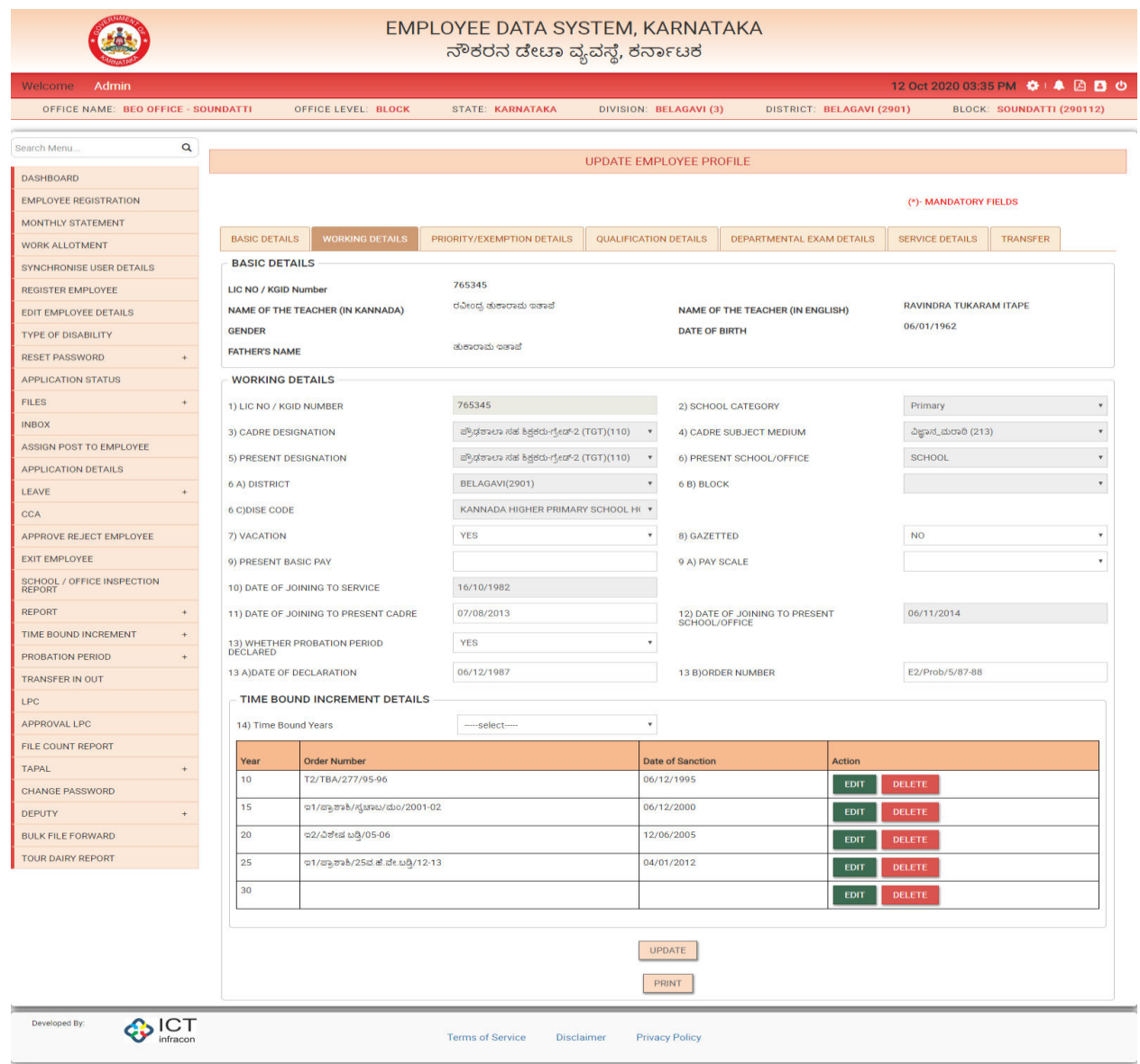

Modify the details and click on update to save the changes

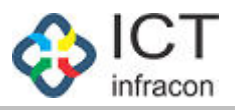

# *Priority/Exemption Details*

<span id="page-5-0"></span>To edit the Employees priority/exemption details

Login as Block admin select menu Edit employee Details Click on KGID Select the tab priority/Exemption details

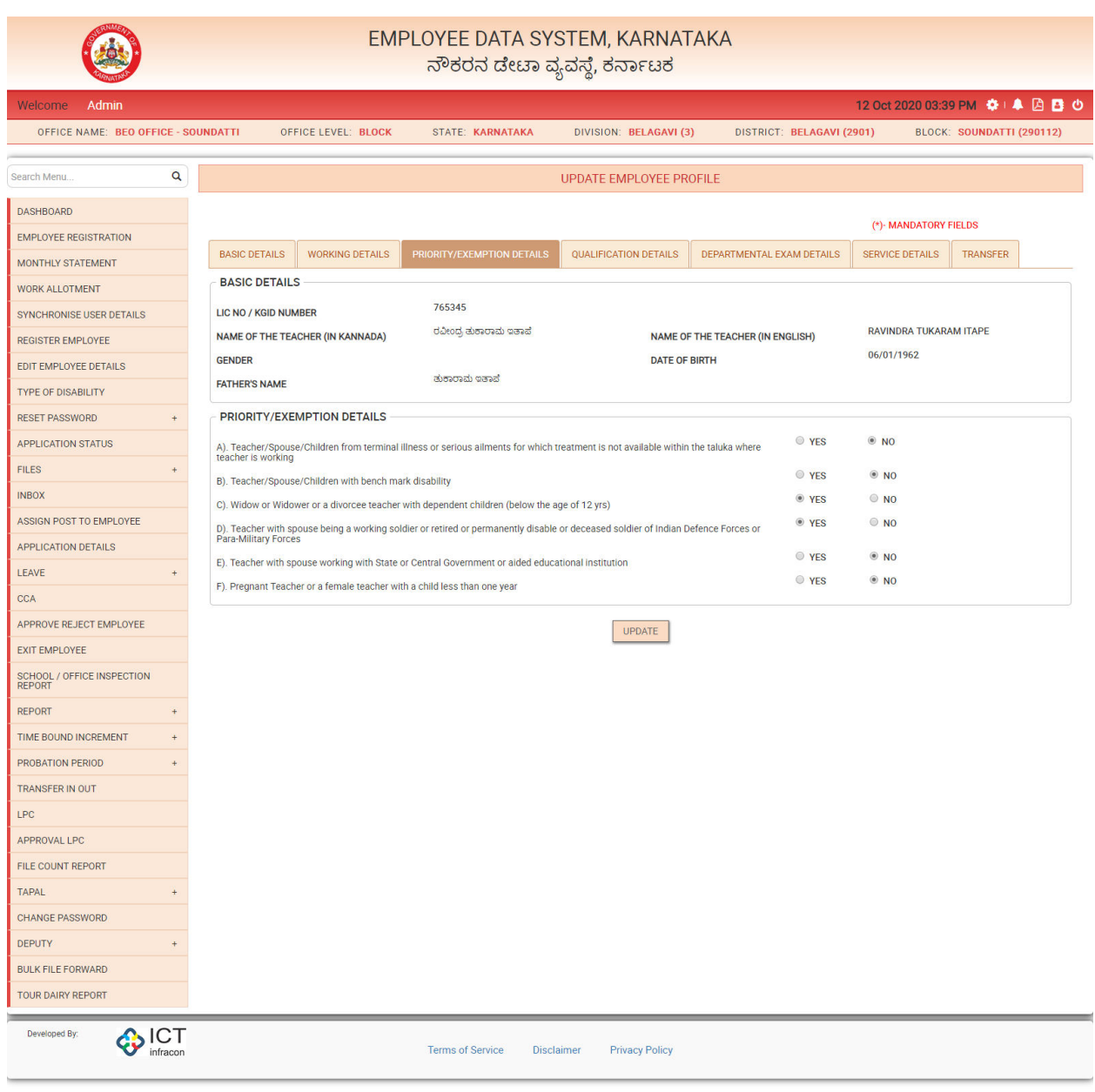

Modify the details and click on update to save the changes

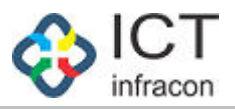

# *Qualification details*

<span id="page-6-0"></span>To edit the Employees qualification details

#### Login as Block admin select menu Edit employee Details Click on KGID Select the tab qualification details

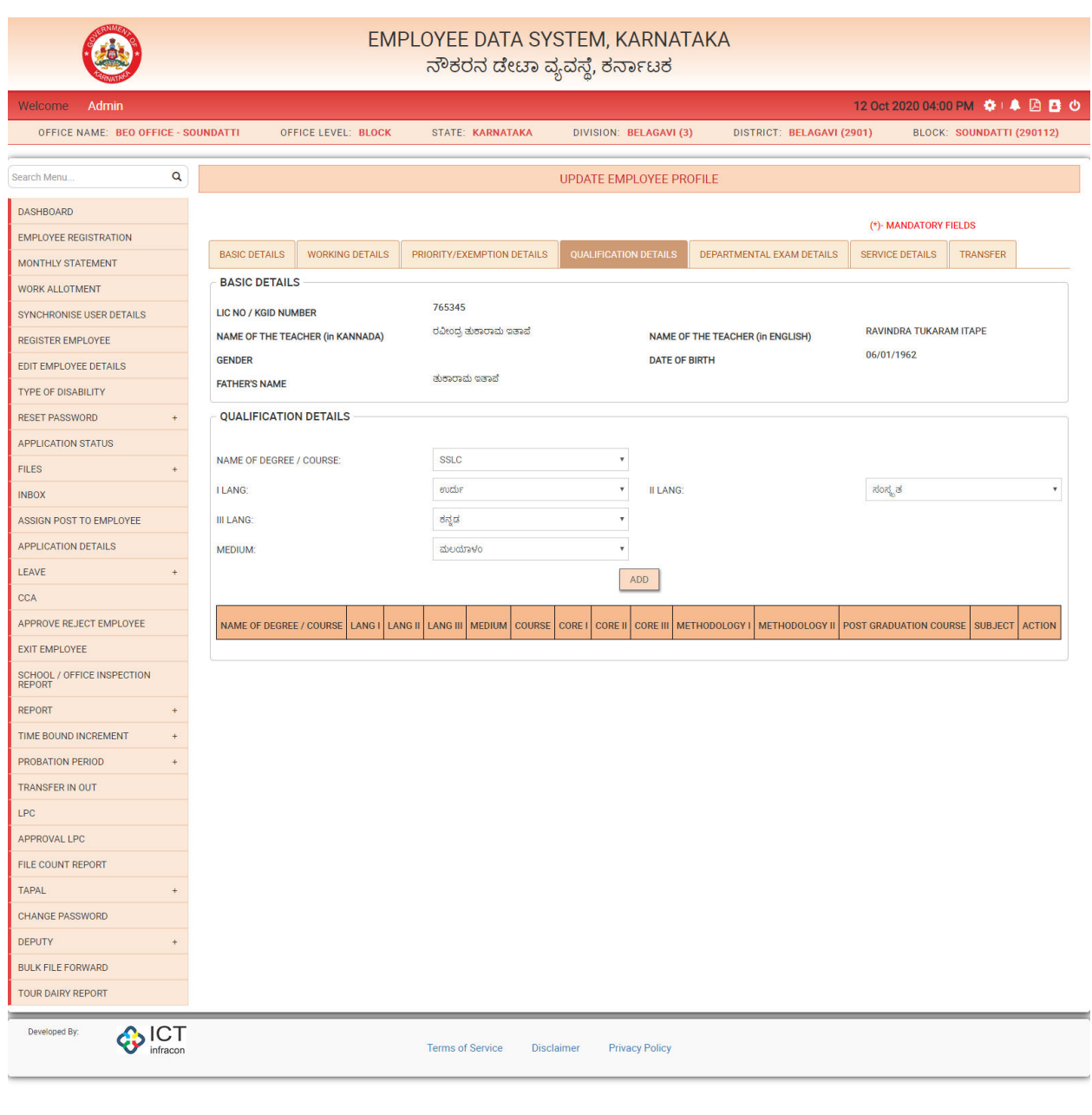

Enter the details and click on Add to save the changes

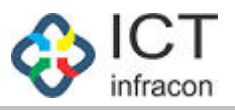

### *Departmental exam Details*

<span id="page-7-0"></span>To edit the Employees departmental exam details

Login as Block admin select menu Edit employee Details Click on KGID Select the tab Departmental Exam details

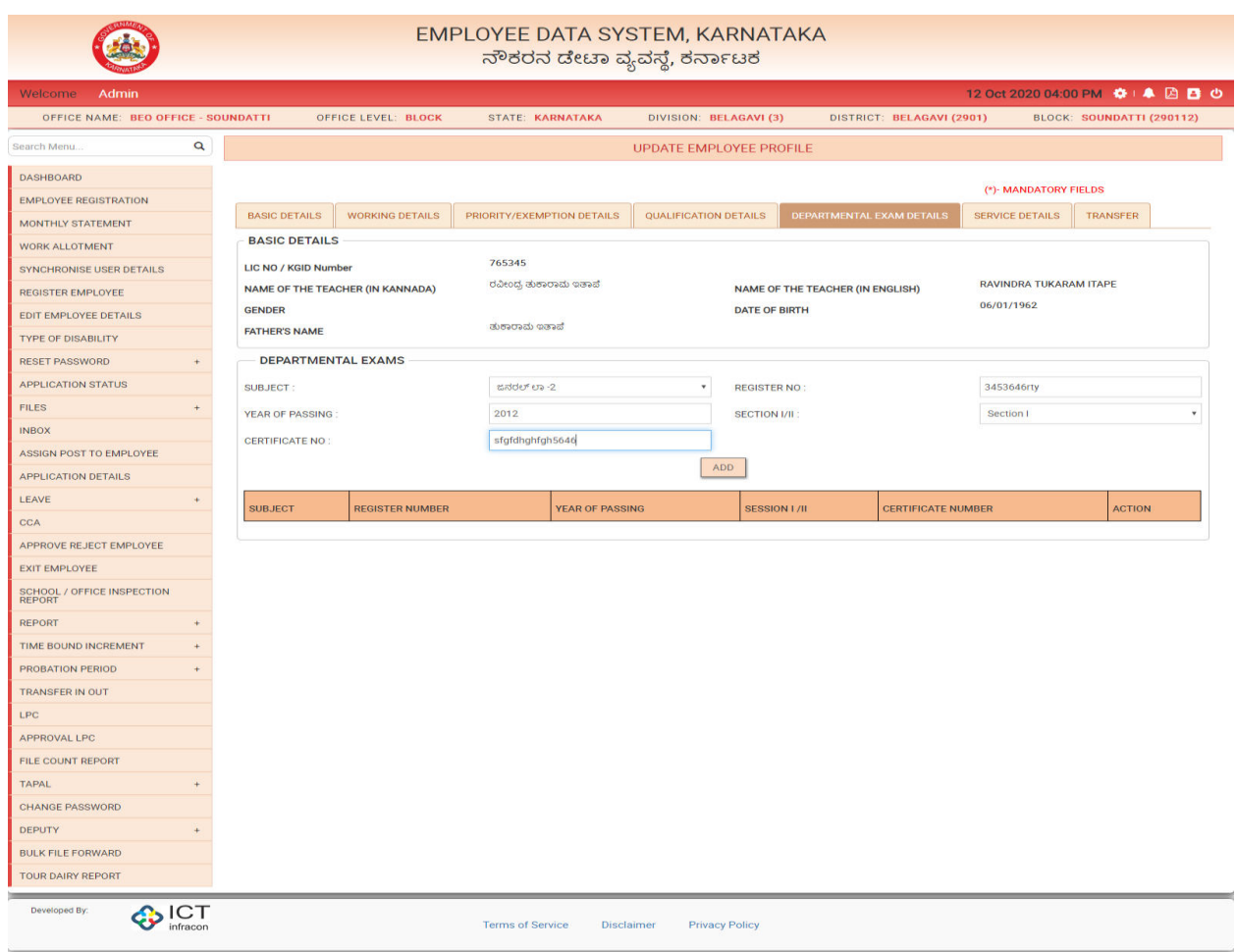

#### Enter the details and

Click on Add to save the details

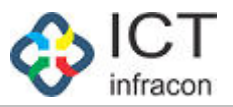

# *Service Details*

<span id="page-8-0"></span>To view the Employees service details

Login as Block admin select menu Edit employee Details Click on KGID Select the tab service details

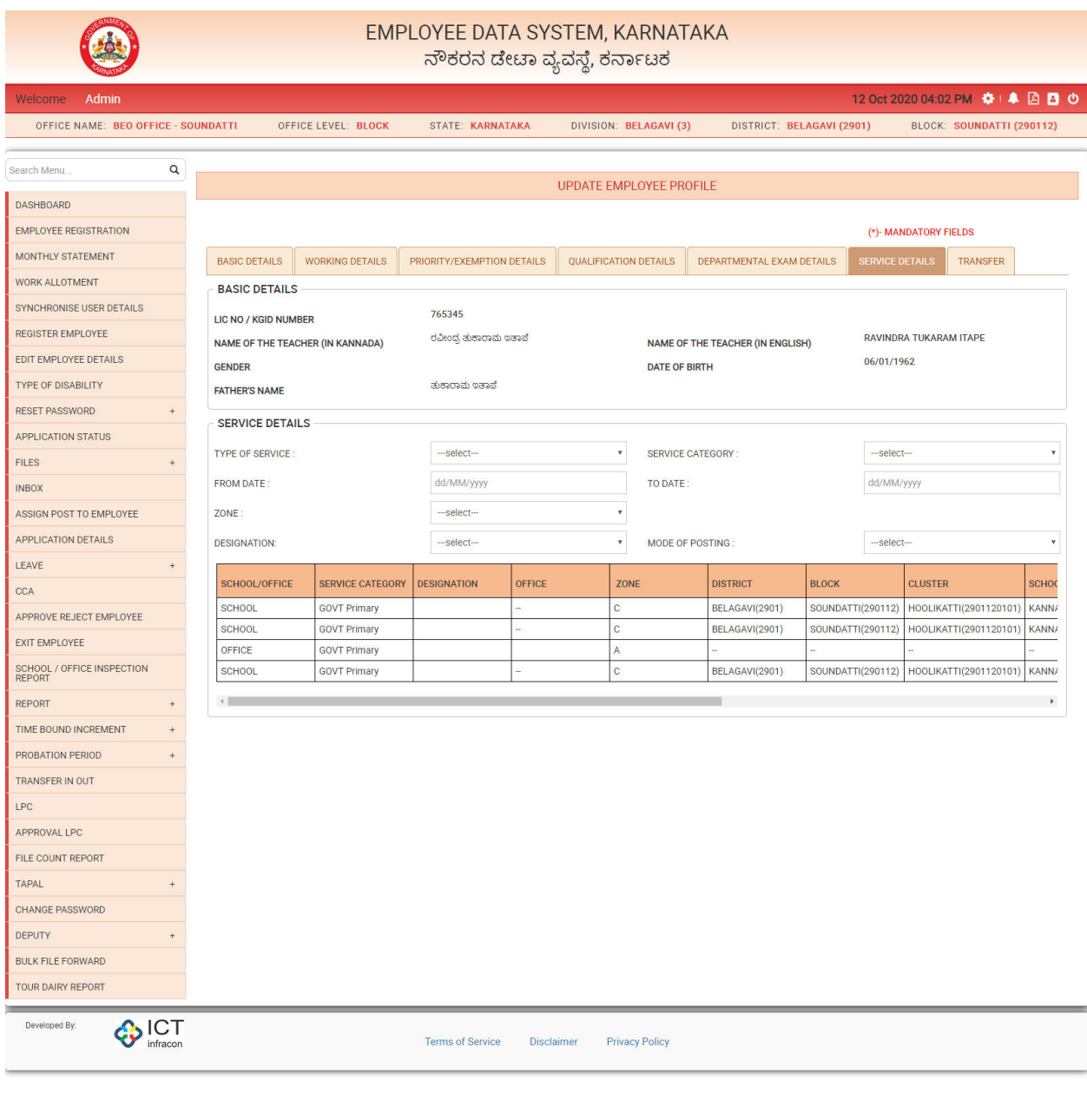

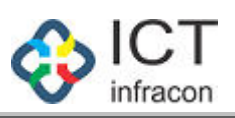